# **Guide technique de la continuité pédagogique A l'attention des élèves et des familles**

**I. Accéder aux applications dédiées à la continuité pédagogique** 

## **1. Sur ordinateur :**

• Le site du collège [:](https://rschuman.loire-atlantique.e-lyco.fr/) <https://rschuman.loire-atlantique.e-lyco.fr/> Vous avez accès aux informations publiques et à votre espace privé en utilisant vos identifiants elyco.

### **2. Sur smartphone**

- Elyco : rechercher « its-learning » dans votre service de recherche d'applications.
- Pronote est également disponible sur smartphone. Pour accéder à l'espace élève de l'application téléphone :

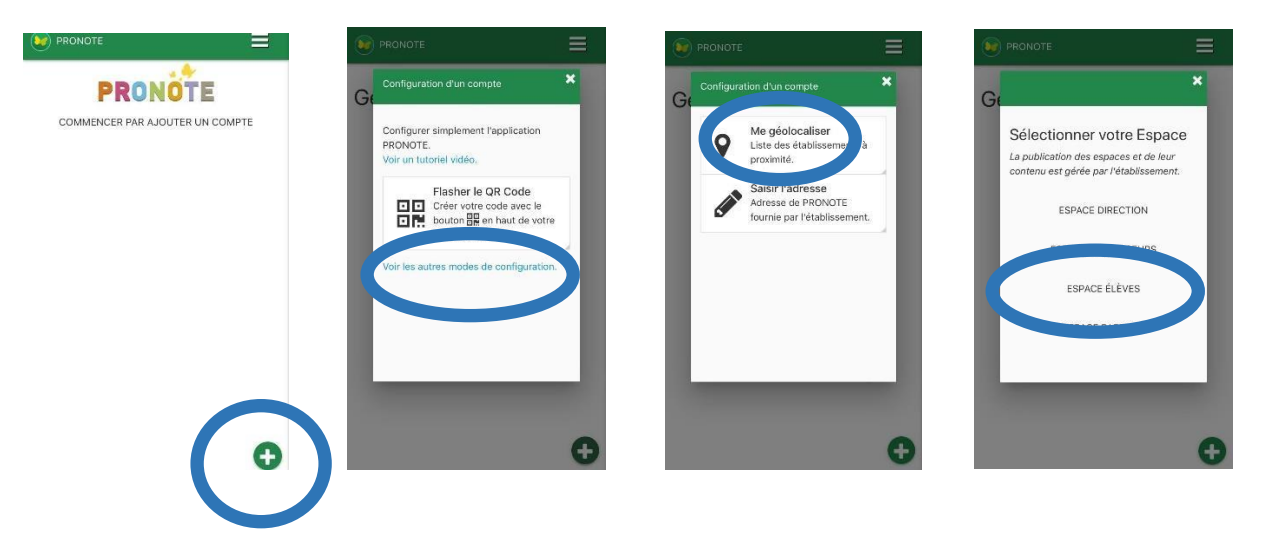

- 1. Ajouter un compte via « + »
- 2. Aller dans les autres modes de configuration
- 3. Se géolocaliser et sélectionner le collège
- 4. Se connecter à l'espace élèves via les identifiants individuels fournis.

Vidéo d'aide en ligne : [https://vimeopro.com/indexeducation/pronote-pour](https://vimeopro.com/indexeducation/pronote-pour-les-familles/video/358768871)[lesfamilles/video/358768871](https://vimeopro.com/indexeducation/pronote-pour-les-familles/video/358768871)

### **II. Continuité pédagogique via pronote**

Visibilité de la page d'accueil :

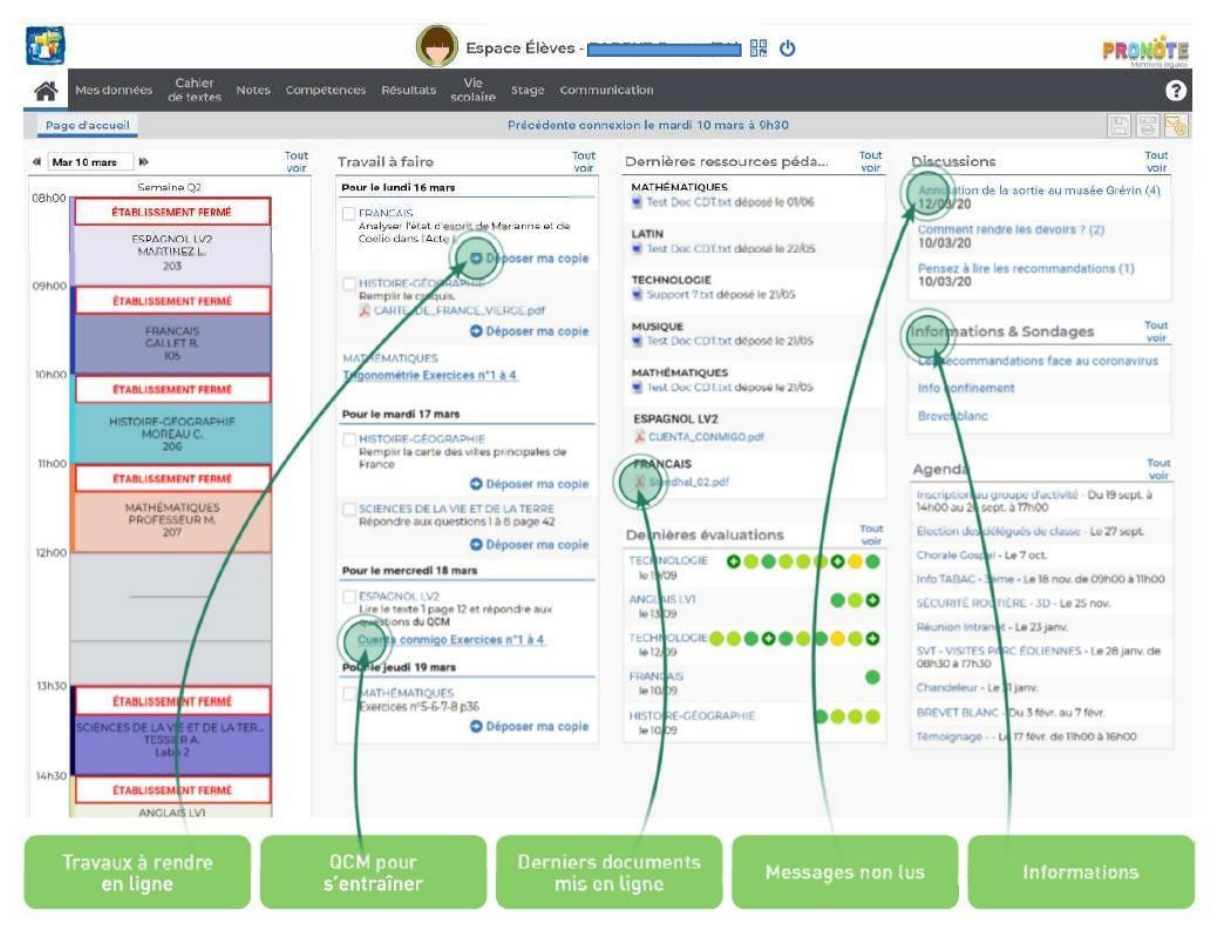

### **A/Communication professeurs/élèves**

- **1. Discussion pronote :** Accessible afin de pallier aux difficultés de connexion à elyco.
- **2. Messagerie elyco :** dès lors que le site e-lyco fonctionnera correctement

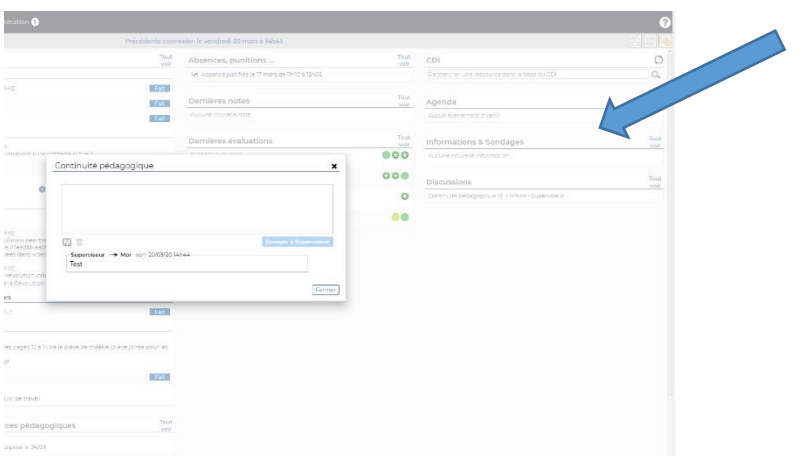

Cliquer sur la discussion pour lire le contenu, et répondre à l'expéditeur.

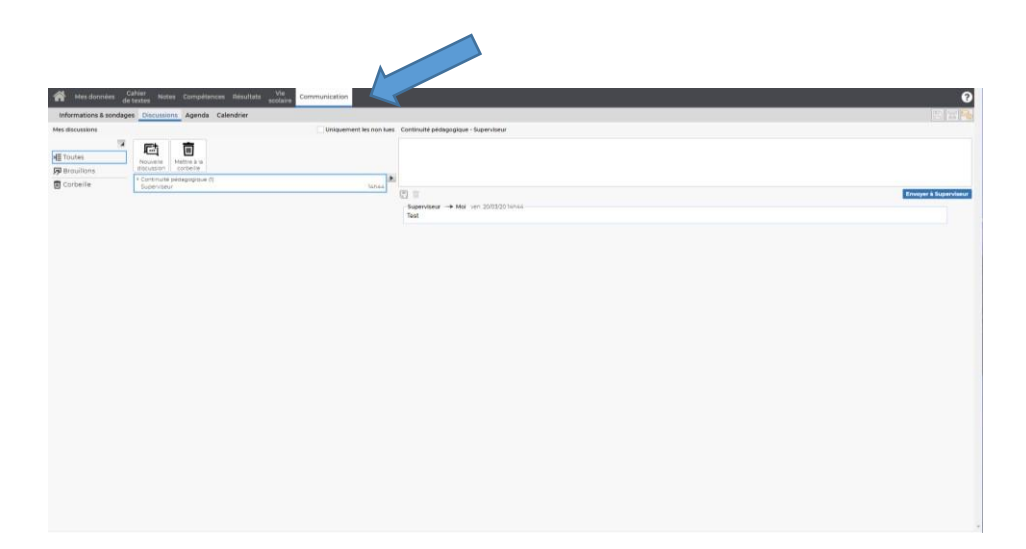

Les discussions sont enregistrées dans l'onglet « communication », puis « discussion ». Il est possible de créer une « nouvelle discussion » à partir de cette fenêtre.

#### 备 **Maritime**  $are 1$ 7 Tout affiche MATHEMATIQUES De TIBIO à 12h0 ALLEMAND LVZ ANGLAIS LY SECTION Répondez bien au QCM pour pouvoir faire le point sur la semaine<br>Et finissez les exercices si vous n'avez as eu le temps. ANGLAIS LVT Bon win  $APIIST-G$ Documen ARTS PLASTIQUES Voir le travail à faire  $\overline{A}$ HISTOIRE-GEOGRAPHIE EDUCATION MUSICALE ŀ ۹ VI. Le 19ème siècle de la bourgeoisie<br>Inscrip dans le cours le titre de la séana VI. La 19ème, le siècle de la bourg<br>Bien comprendre et retenir la lecon du 17 mars avant de réaliser l'activité 1. FRANCAIS HISTOIRE-GEOG .<br>Ad<mark>e film</mark> - hill | MATHEMATIQUE PHYSIQUE-CHIMIE SCIENCES VIE & TERRI Voir le travail à faire TECHNOLOGIE YSIQUE-CI  $\frac{c}{2}$ :<br>combustions 1 en pièce-jointe<br>orrigé aussi en pièce-jointe ns 1 pdf. J. CORRIGE Activité 3 Les Onglet « cahier de texte » -> « contenu et ressources » :

#### **III. Consultation du cahier de texte et des travaux à rendre sur pronote :**

Ressources pédagogiques, consignes des professeurs et détails des travaux à rendre.

Une fois le travail effectué, le document peut être déposé directement depuis la page d'accueil de l'espace élèves.

Pour vous aider en vidéo:

- Récupérer des documents : [https://vimeopro.com/indexeducation/pronote-pour-les](https://vimeopro.com/indexeducation/pronote-pour-les-familles/video/395722894)[familles/video/395722894](https://vimeopro.com/indexeducation/pronote-pour-les-familles/video/395722894)
- $\Pi$  Rendre un travail : [https://vimeopro.com/indexeducation/pronote](https://vimeopro.com/indexeducation/pronote-pour-les-familles/video/395656974)[pour-les-familles/video/395656974](https://vimeopro.com/indexeducation/pronote-pour-les-familles/video/395656974)

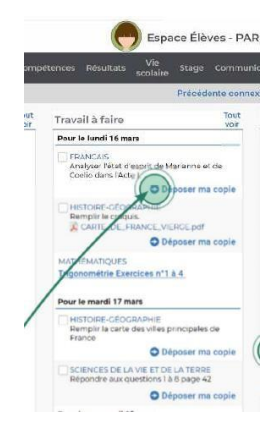